图

## **Panel Beschriftung**

Panel Beschriftung dient dem Einfügen (der Gravur) von Texten in eine 3D-Oberfläche.

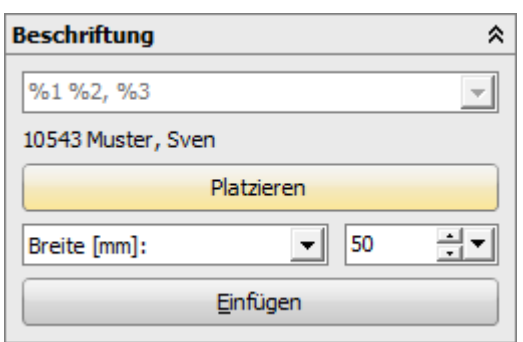

0543 Muster, Sven

10543 Muster, Sven

Im Panel kann ein Text vorgegeben und in Höhe oder Breite eingestellt werden, der bei aktiver Taste [Platzieren] parallel zum Bildschrirmkoordinatensystem und mittig zu der mit rechtem Mausklick gewählten Objektposition als blau hinterlegte Vorschau im [3D-View](http://www.onyxwiki.net/doku.php?id=panel_3dview) angezeigt wird.

Dabei kann im Eingabefeld Freitext eingetragen werden, es können aber auch vordefinierte [Platzhalter](http://www.onyxwiki.net/doku.php?id=mergefields) verwendet werden (z.B. %1 für Patienten-ID, %2 für Patientenname usw.) Eine Vorschau des Textes mit übersetzten Platzhaltern wird unter dem Eingabefelde angezeigt.

Mit Taste [Einfügen] werden die gewählten Einstellungen bestätigt und der Text als 3D-Objekt erstellt. Die Oberseite des Textobjektes wird dabei auf die Ebene des Flächenelements ausgerichtet, in welchem mittels Rechtsklick die Position festgelegt wurde. Bei gekrümmten Flächen muss das Textobjekt also nicht zwingend komplett parallel in der Oberfläche eingelassen sein.

Je nach [Typ](http://www.onyxwiki.net/doku.php?id=3dobjecttype) des beschrifteten Objektes kann sich die Art, wie das Textobjekt angebracht wird, unterscheiden. So werden die Textobjekte z.B. bei Waefern und Retainern als Fähnchen in der Objektebene angehängt.

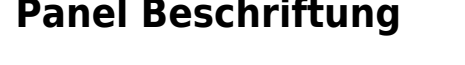

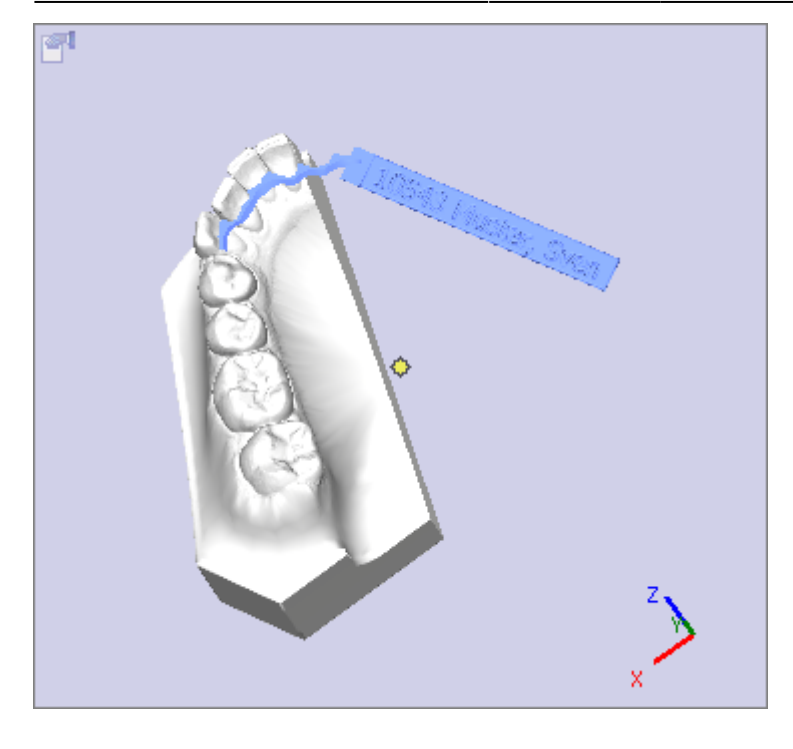

From: <http://www.onyxwiki.net/>- **[OnyxCeph³™ Wiki]**

Permanent link: **[http://www.onyxwiki.net/doku.php?id=panel\\_label](http://www.onyxwiki.net/doku.php?id=panel_label)**

Last update: **2015/10/31 22:48**

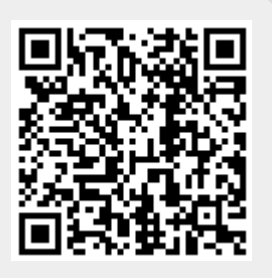